## **Installation for MR2000 Driver**

## **1. To Install MR2000 driver**

1) Execute "SAMSUNG\_USB\_Driver\_for\_Mobile\_Phones.exe", and then click "Next" button.

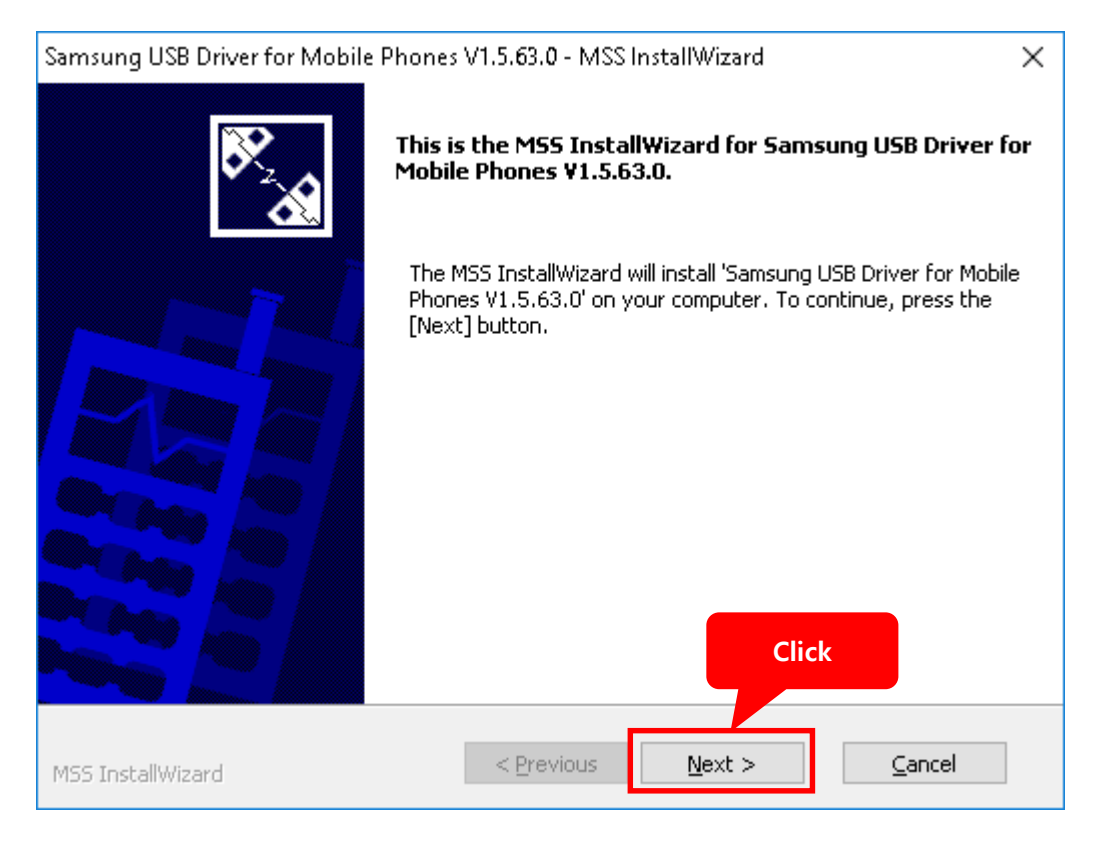

2) Click "Next" button. (Leave the language & country settings.)

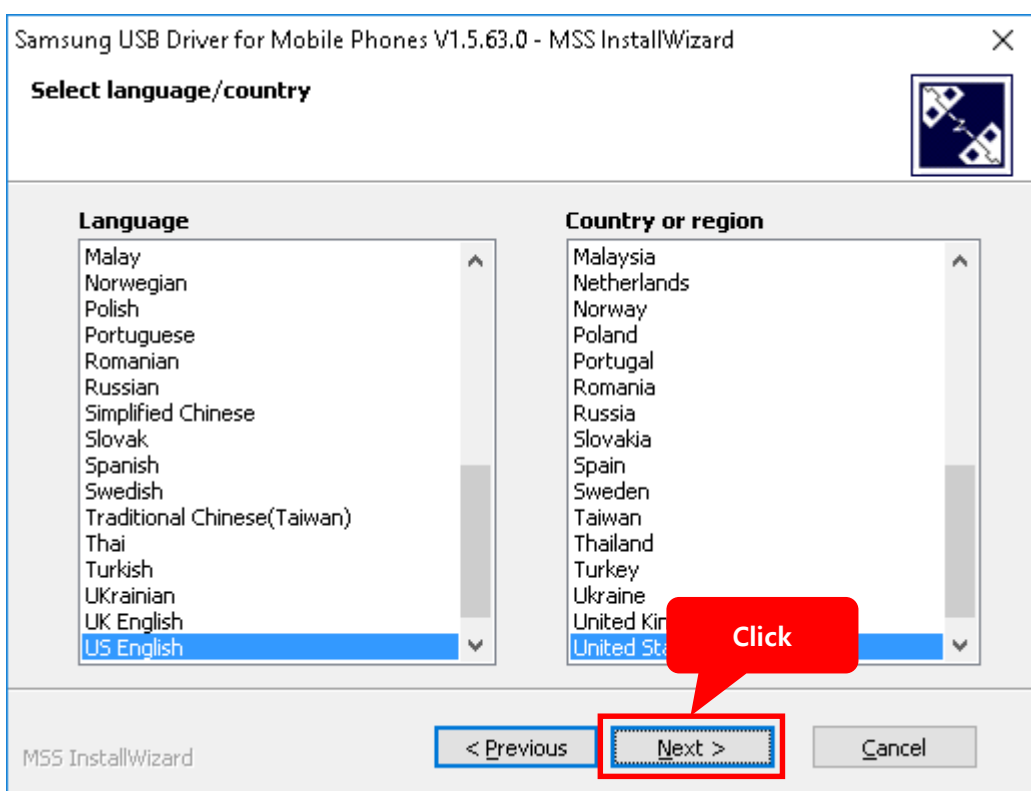

3) Proceed the driver installation with clicking "Install" button.

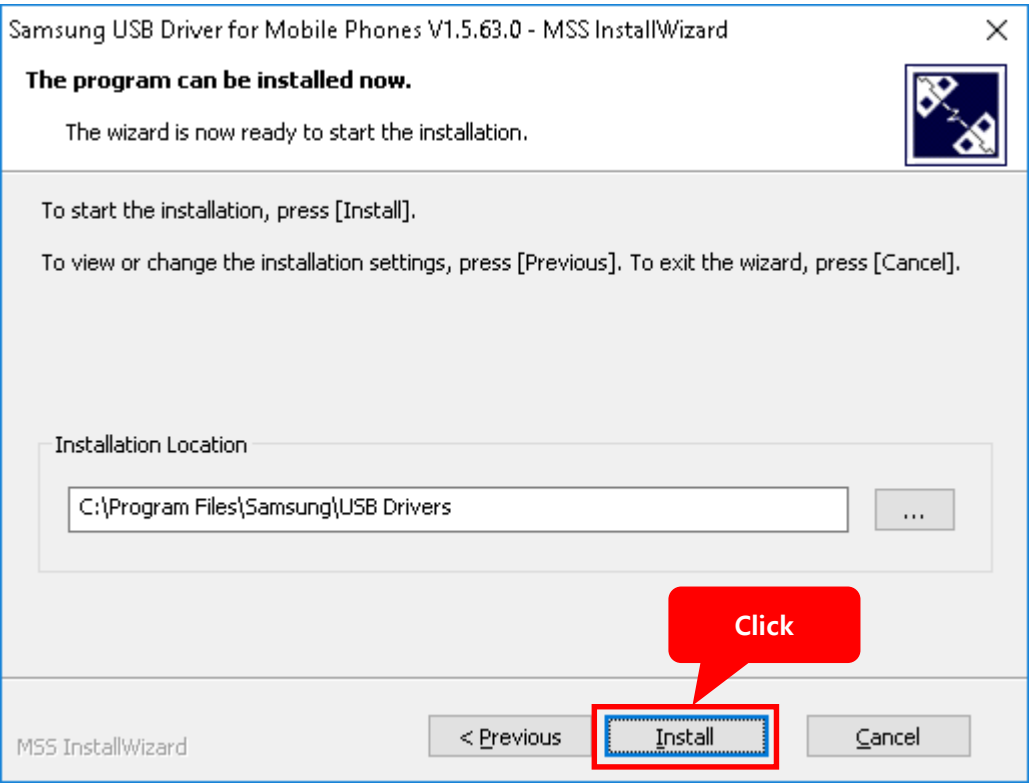

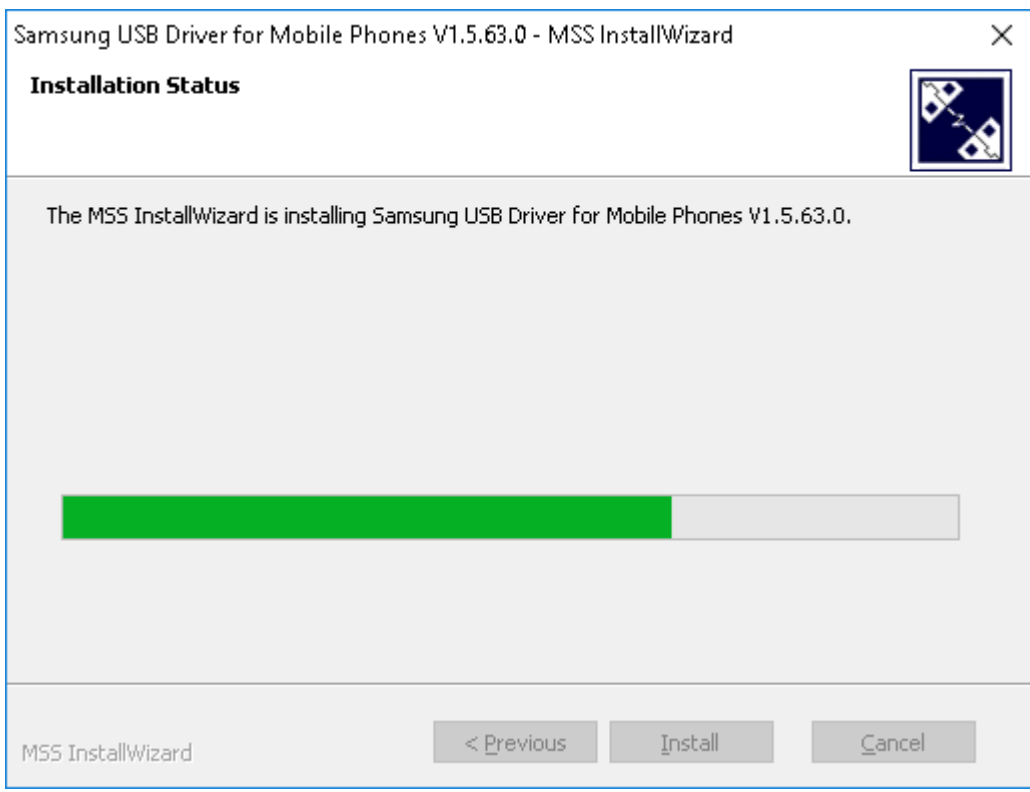

4) Exit after clicking "Finish" button.

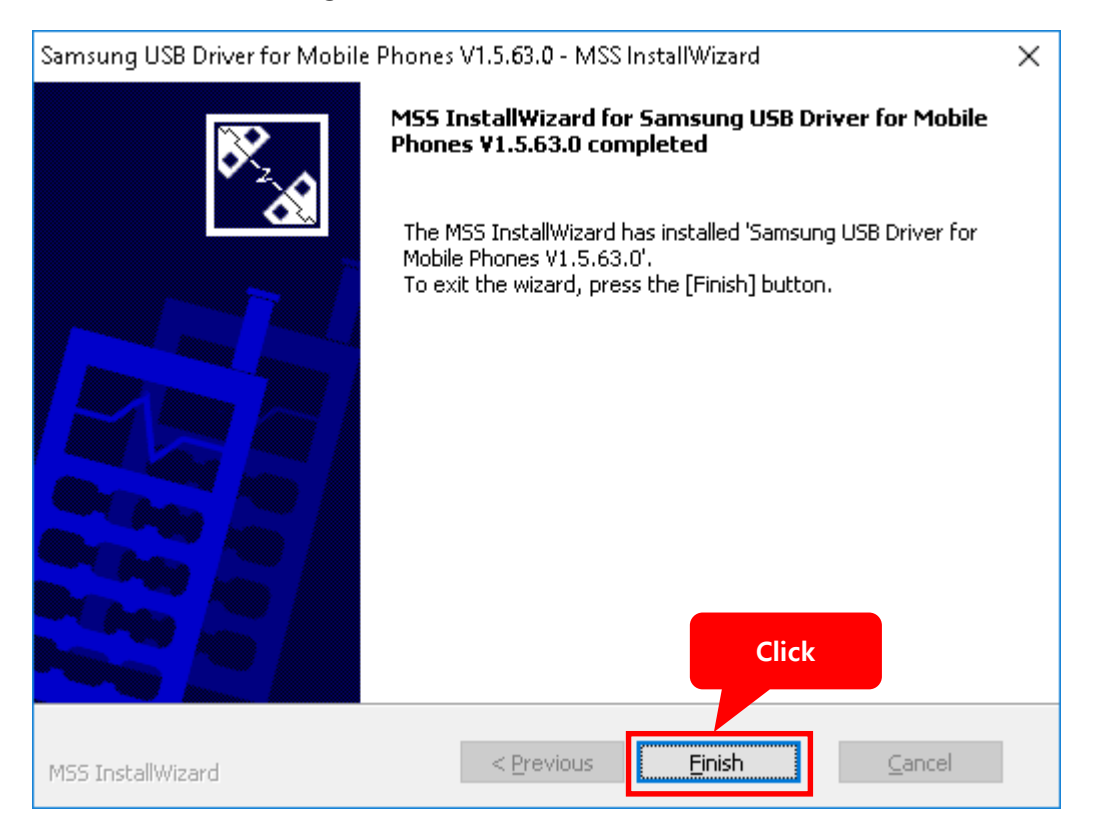

## **2. Installation of ADB driver for MR2000 on "Device Manager"**

- 1) Connect MR2000 receiver at the USB port.
- 2) Open "Device Manager"

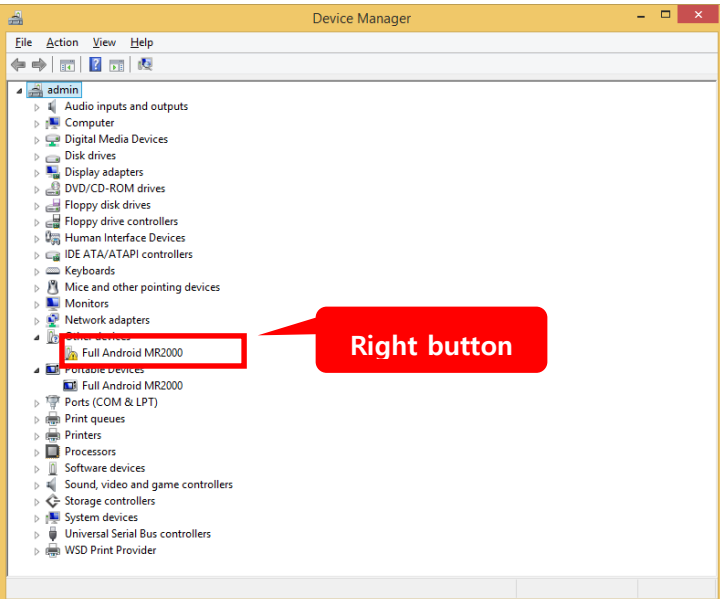

- 3) Click the right button of the mouse on "Other devices->Full Android MR2000".
- 4) Select "Update Driver Software…".

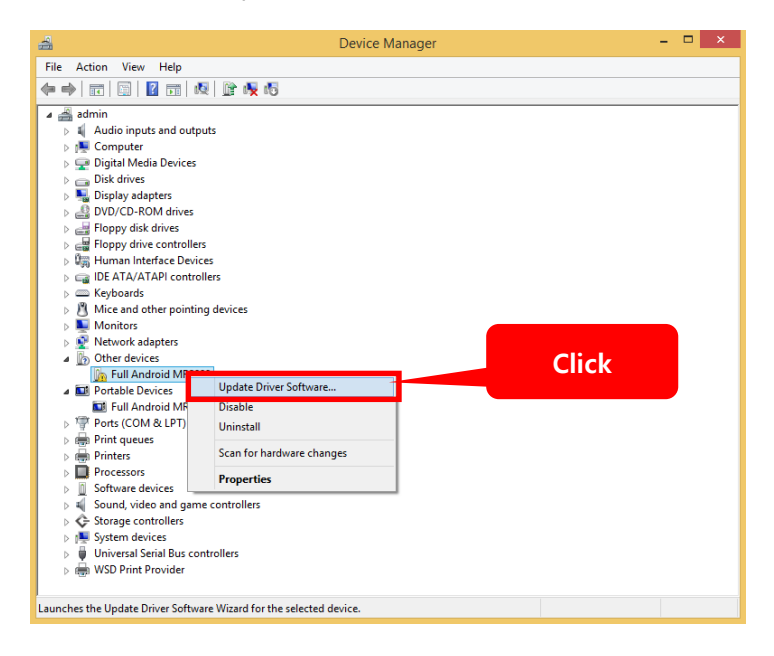

5) Select "Browse my computer for driver software

Locate and install driver software manually." Item on Update Driver Software page.

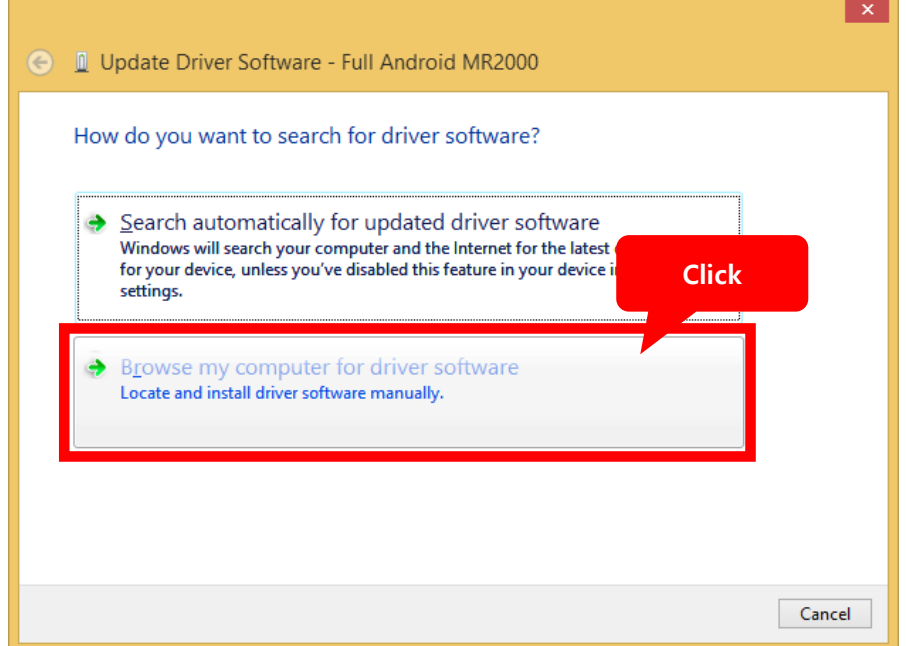

1) Copy and Paste C: WProgramData WIntroMedic WMiroView W2.0 WCommon WD rivers WMR2000 in the red box

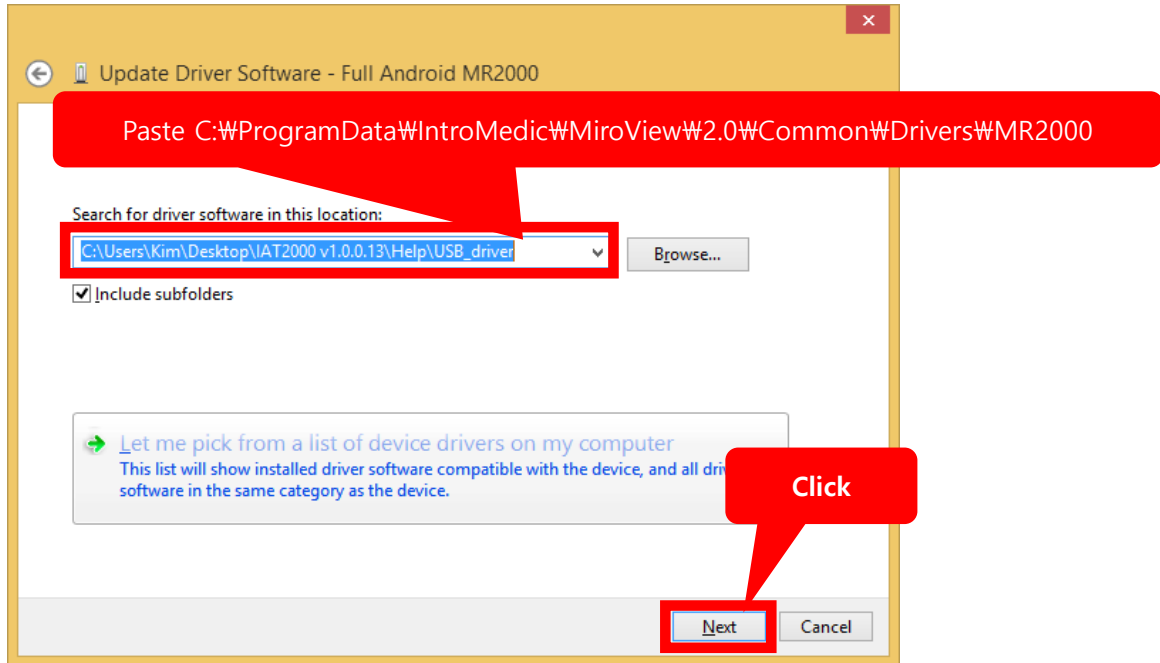

2) Proceed ADB installation by clicking "Yes" button on the below message box.

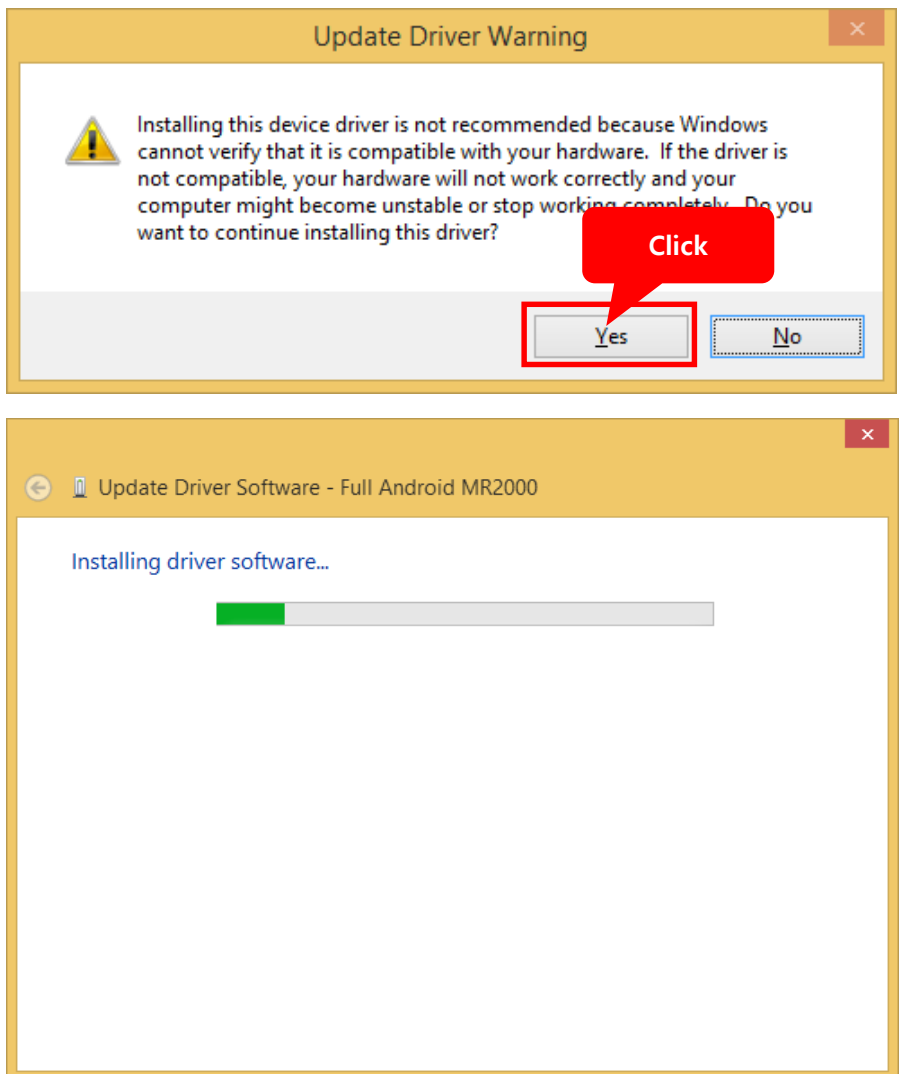

3) ADB installation is completed. Confirm "ADB Interface-> Android Bootloader Interface" on Device Manager after closing this page.

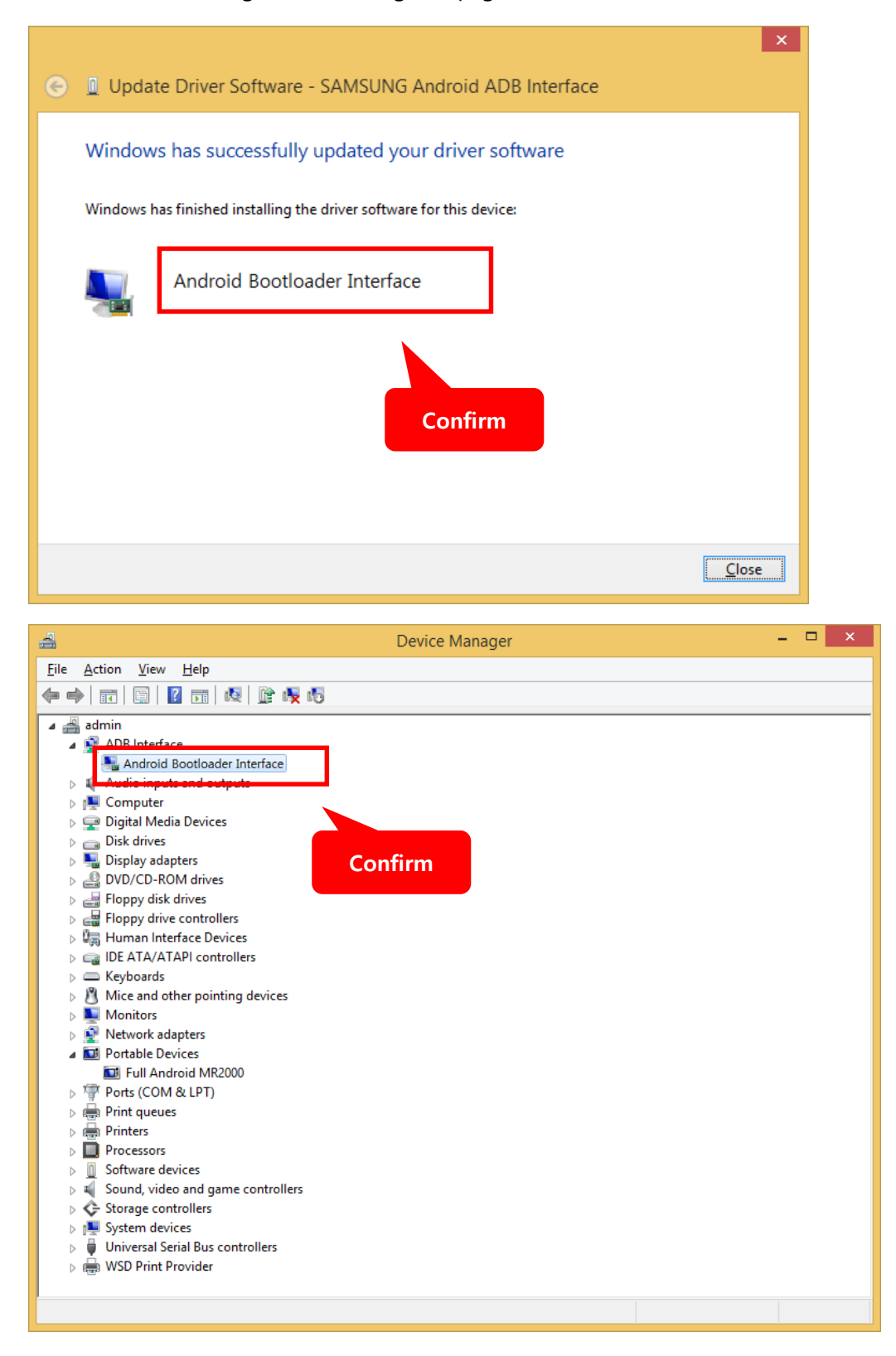